# **WPS 云服务升级说明**

尊敬的用户:

为了提供更好的管理体验和更完善的企业数据安全管控功能,我们将个人和企业数据的 访问做了更加清晰的边界划分,即切换个人时,只能访问个人数据;切换企业时,只能 访问企业数据,个人数据和企业数据不再混合排序。

# **升级前后有哪些变化?**

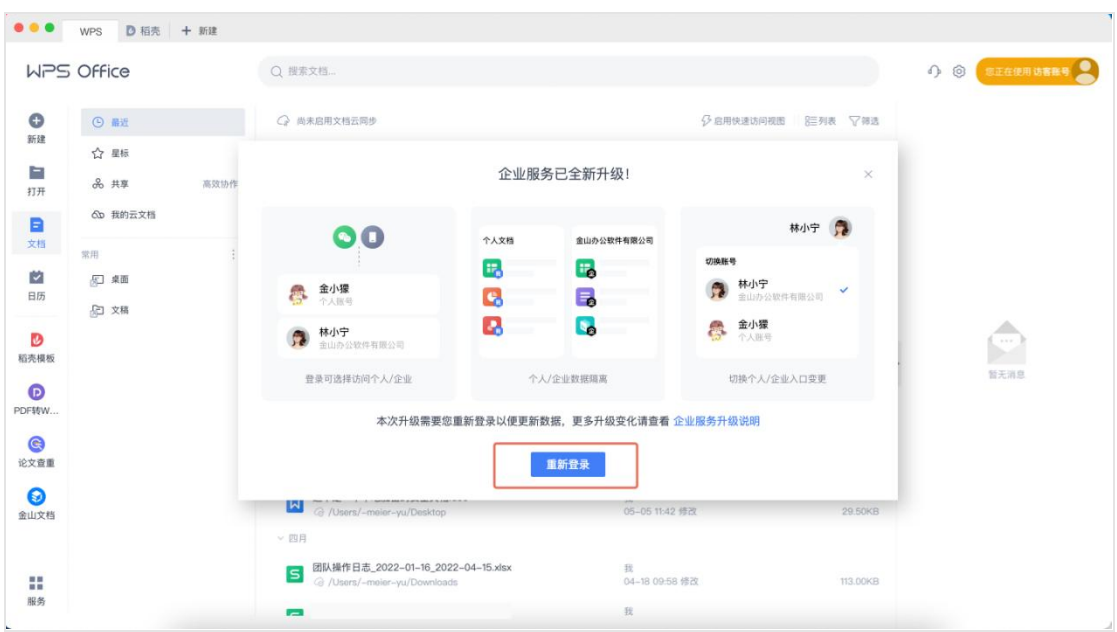

## **变化一:升级完成后需要重新登录以便更新数据**

#### **变化二:登录时可以选择登录个人账号或企业账号**

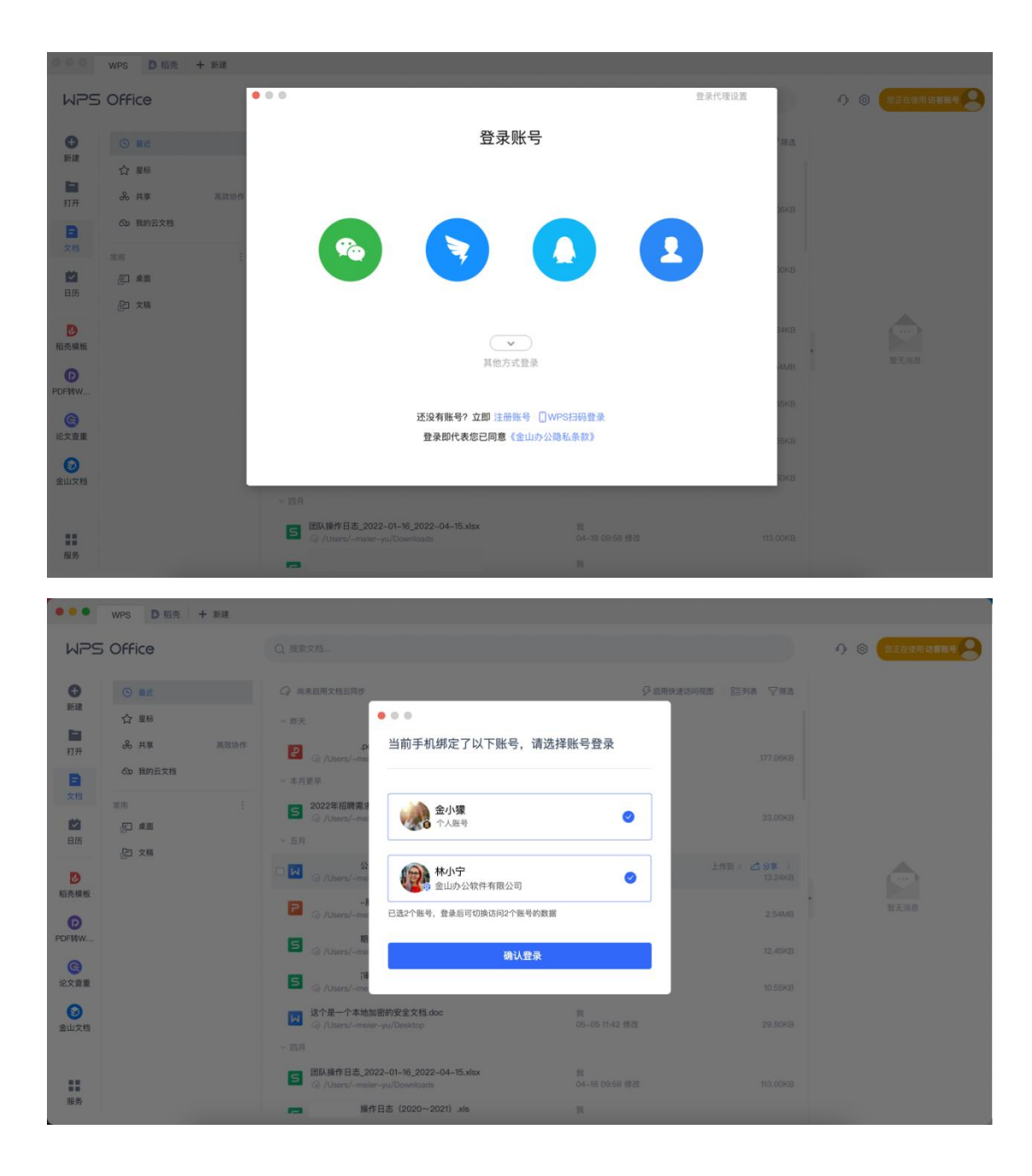

**变化三:最近,星标,共享等引用文件的列表根据个人/企业归属进行了划分**

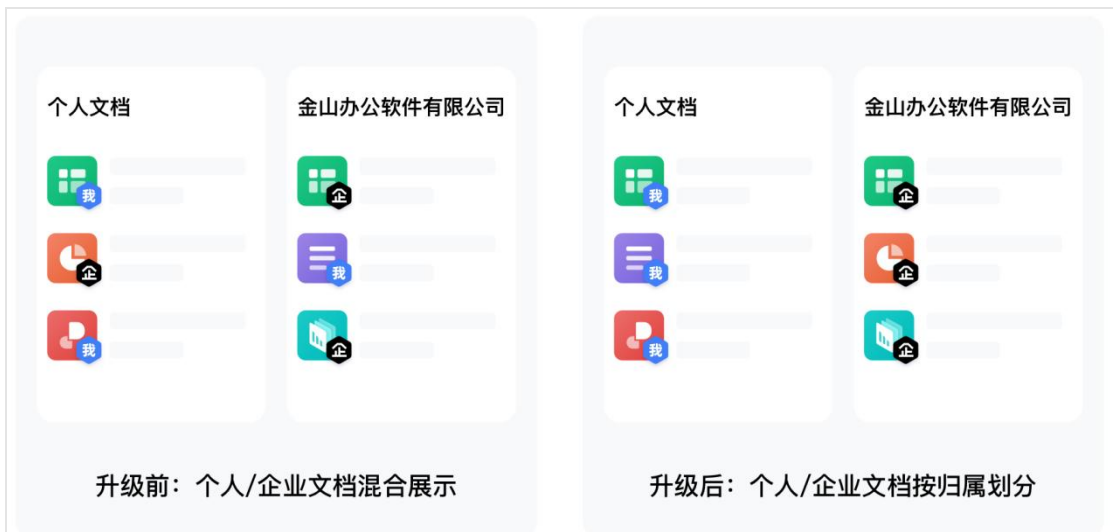

# **升级后有哪些注意事项?**

### 1. 在最近、星标、搜索里面找不到之前的文件?

个人和企业的文档已根据账号进行了划分,若您当前是使用企业账号找不到之前的 文件,可能该文件之前是存储在个人空间,请切换个人账号试试,升级不会导致文 件丢失。

# 2. 找不到共享文件夹?

企业账号没有共享文件夹功能,团队即是满足同事间共享文档的形态,若需要对外 共享企业的文档,可以使用文件分享和文件夹分享功能。若您之前加入了共享文件 夹,可以切换个人账号试试。

### 3. 如何把个人空间的文档转移到企业空间里面来?

可以在「我的企业文档-导入-从其他账号导入」,把个人空间的文档转移到企业空 间中来。

# 4. 重新登录后没有出现选择个人/企业,登录后没有找到切换企业入口?

请升级到最新的客户端版本,请登录正版化下载页面下载最新版本 WPS.

#### 5. 企业服务升级后,已经购买的 WPS 会员/稻壳会员能继续使用吗?

-若您在企业服务升级之前已经是非自动续费会员,升级后,您的会员将全部复制到 您的企业账号,直到会员到期前,您在个人账号和企业账号均可享受会员权益。

-若您是自动订阅会员,从下一个付费周期开始,您的 WPS 会员/稻壳会员将不会同 步复制到企业账号。您可以选择在下个付费周期到来之前取消自动续费。若已扣费, 可以通过客服申请退款。

-WPS 会员、稻壳会员到期后,您/企业可以选择继续充值到企业账号或个人账号。 购买到企业账号的会员仅在企业账号生效,购买到个人账号的会员仅在个人账号生 效。

企业账号被回收时,若该企业账号存在员工自行购买的 WPS 会员/稻壳会员,则会 自动转移到个人账号上。若该企业账号存在企业分配的 WPS 会员/稻壳会员,则会 自动释放由企业重新分配。

#### **联系我们** 客服微信二维码:

客服热线:400-677-5005

热线时间:9:00-18:00

客服邮箱[:wps@wps.cn](mailto:wps@wps.cn)

联系电话: 18602926180

关注微信公众号 向WPS客服提问